## Accessing Student Email

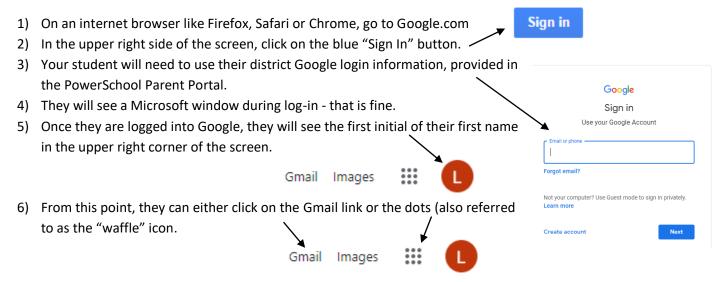

7) If they click on the dots, they will see every app in GSuite, including Gmail and Classroom. From there they can select whichever app they need.

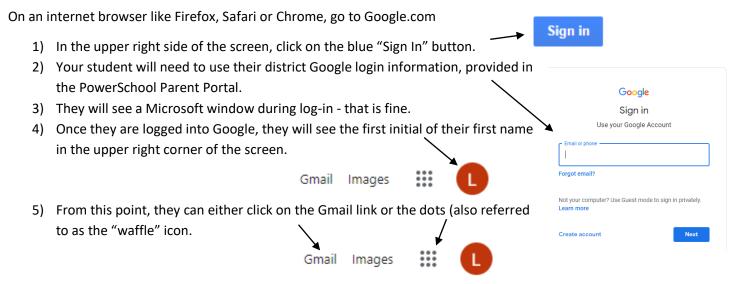

6) If they click on the dots, they will see every app in GSuite, including Gmail and Classroom. From there they can select whichever app they need.